## **UTILISATION DE L'ESPACE PRONOTE**

Dans votre travail quotidien, lorsque vous ouvrez le logiciel PRONOTE, vous visualisez notamment sur la page d'accueil :

- **La partie « travail à faire »** à effectuer chaque jour.
- **La partie « informations et discussions »** pour les informations et les échanges avec les enseignants (communication).

La partie **« cahier de textes »** n'est pas détaillée sur la page d'accueil, il est nécessaire d'y accéder par l'onglet « cahier de textes ».

**IMPORTANT : Selon la nature des travaux demandés, les enseignants détaillent le travail soit dans la partie « cahier de textes », soit dans la partie « travail à faire ». Il est donc essentiel de lire les deux chaque jour.**

**Pour ceux qui accèdent par l'application mobile, le cahier de texte comme la communication se trouvent par le menu déroulant.**

Pour ceux qui utilisent un ordinateur, les documents suivants vous accompagneront dans la prise en main du logiciel :

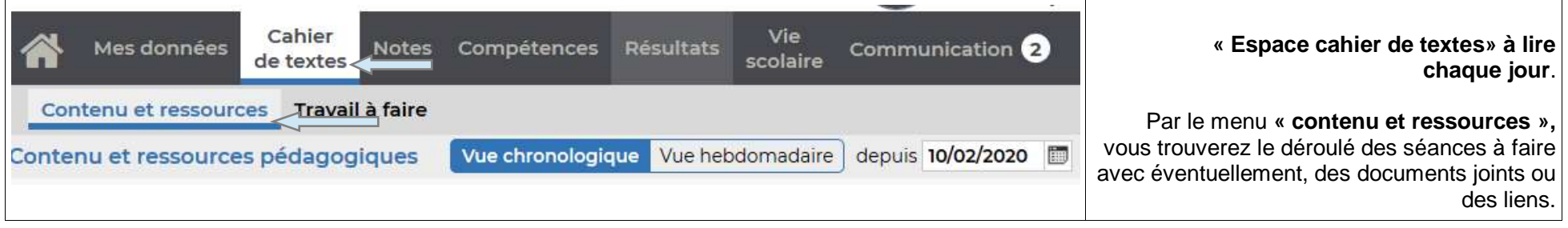

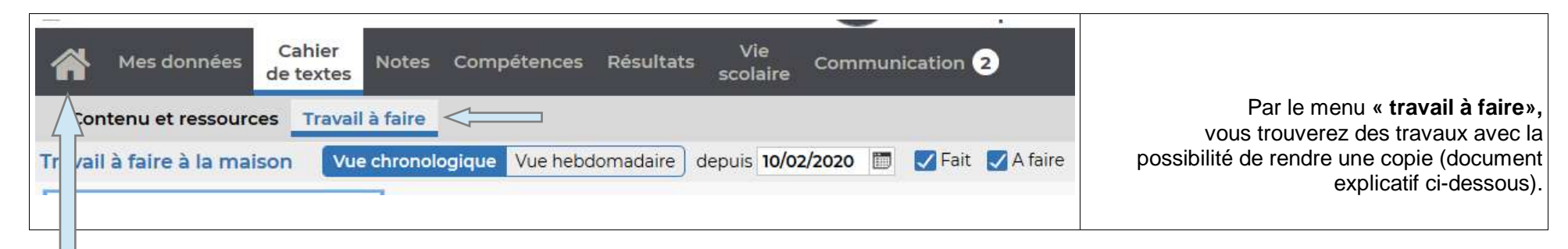

L'espace « travail à faire » est également visible sur la page d'accueil par l'onglet **« petite maison ».**

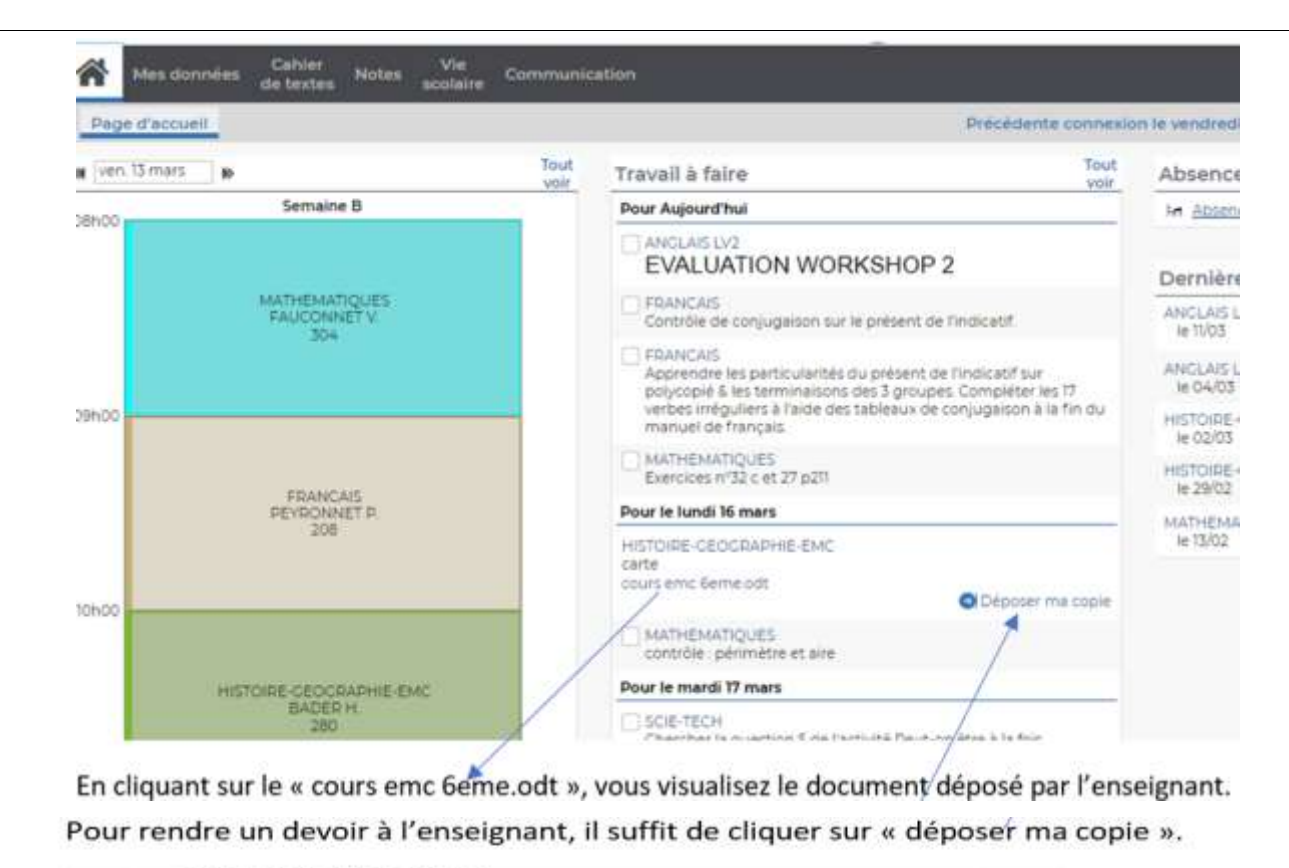

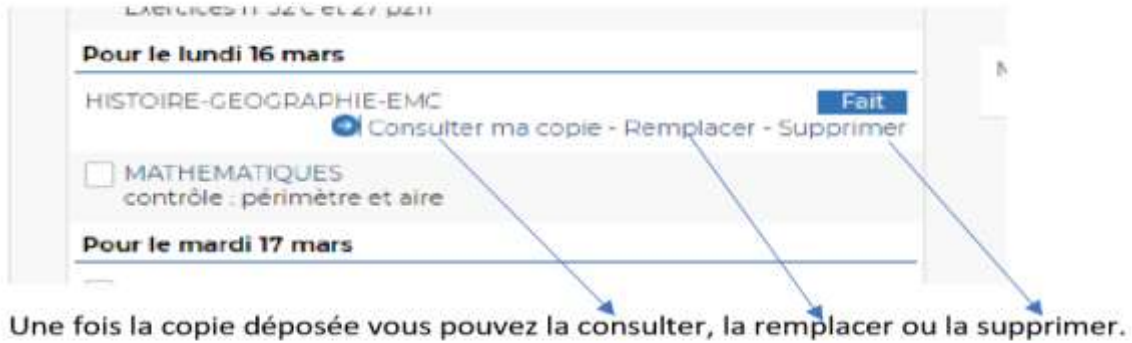

Lorsque l'enseignant aura récupéré la copie, elle ne sera plus que consultable.

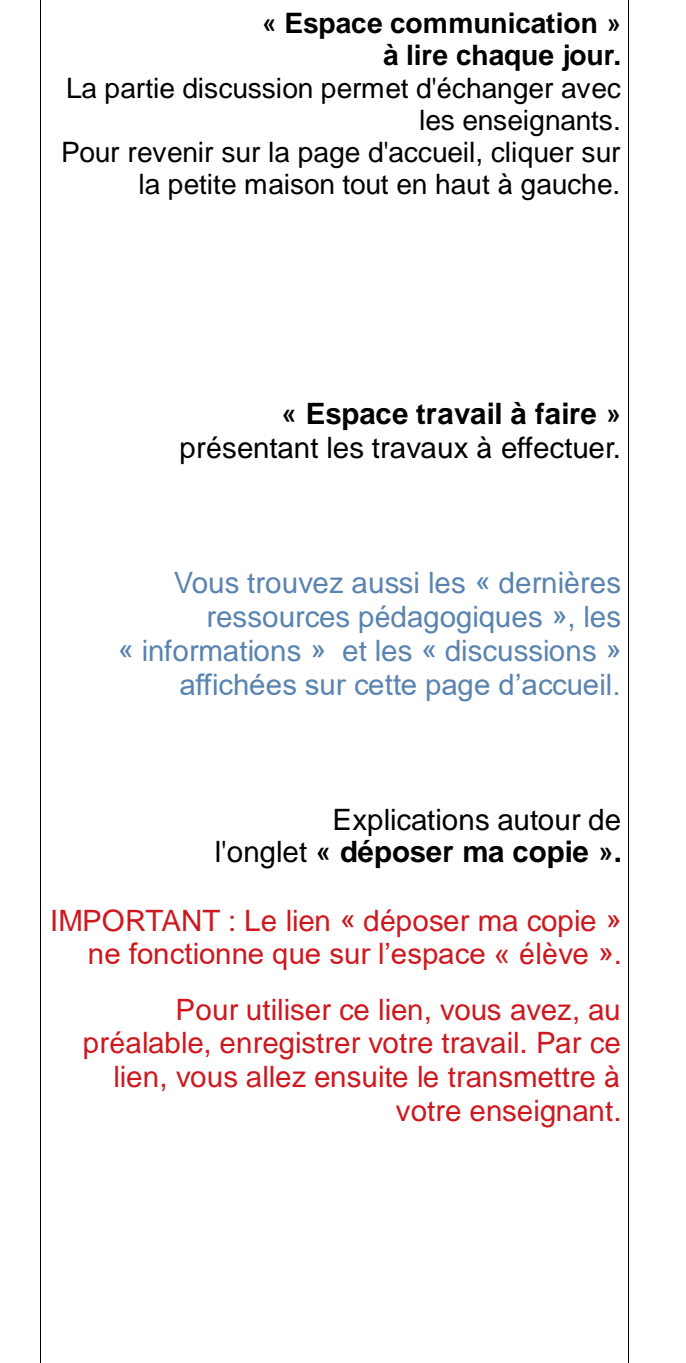